# **Installation de Slackware en dual-boot via une VM Qemu**

- Objet : Installation de Slackware sur une machine virtuelle KVM/Qemu
- Niveau requis : [avisé](http://debian-facile.org/tag:avise?do=showtag&tag=avis%C3%A9)
- Commentaires : Comment configurer une machine virtuelle KVM/Qemu pour installer une distribution Linux dessus.
- Débutant, à savoir :
	- [Utiliser GNU/Linux en ligne de commande, tout commence là !.](http://debian-facile.org/doc:systeme:commandes:le_debianiste_qui_papillonne) (
	- **Oemu**
- Suivi :
	- [à-tester](http://debian-facile.org/tag:a-tester?do=showtag&tag=%C3%A0-tester)
		- © Création par *S*smolski le 05/02/2010
		- Déplacé et mis à jour par captnfab le 14/08/2023
- Commentaires sur le forum : [ici](https://debian-facile.org/viewtopic.php?id=2256)<sup>[1\)](#page--1-0)</sup>

## **Introduction**

Voilà t'y pas que je désire installer slackware en dual boot avec debian. Malheureusement, mon lecteur dvd se fait malhabile et ne lit plus que les cd. Que m'importe, voici l'opération menée par le capntfab sur IRC et opérée par mes petits doigts fébriles :

Ma config :

- 1. cpu : AMD 4200+ (dual core)
- 2. ram : 2 Go
- 3. ram utilisée : 17%

## **Pas à pas**

### **Prérequis**

J'ai besoin que ma VM soit fluide, il faut pour ça que mon CPU supporte des fonctionnalités de virtualisation avancées

lscpu

```
Fonctionnalités de virtualisation :
  Virtualisation : VT-x
```
Tout va bien, mon CPU intel supporte la techno VT-x (si c'était un AMD, je voudrais qu'il supporte AMD-v).

J'ai besoin d'une ISO de Slackware. Mon ISO sera à l'emplacement suivant:

/home/smolski/Téléchargements/slackware.iso.

## **L'architecture**

Je choisis l'architecture x86\_64 car c'est celle de mon micro-processeur et que je suis en train de réaliser un dual boot.

## **Création de l'image disque**

Comme je souhaite réaliser un dual-boot, je ne vais pas créer d'images virtuelles

Je vais utiliser un deuxième disque dur, et donc je dois préparer les partition **/boot**, **/home** et **racine** (/) pour Slackware. Je peux faire ça avec avec [GParted](http://debian-facile.org/doc:systeme:gparted) ou [cfdisk](http://debian-facile.org/doc:systeme:cfdisk) par exemple. Comme je vais écrire sur ces partitions depuis la VM, je dois bien prendre garde à ce qu'elles ne soient pas montées. Je vérifierai cela avec [lsblk](http://debian-facile.org/doc:systeme:lsblk) et les démonterai avec [umount](http://debian-facile.org/doc:systeme:umount).

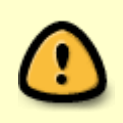

Ici, l'installation de Slackware sur un disque différent que celui de Debian ! Il est possible de le faire sur le même disque, mais dans ce cas attention au secteur de démarrage qui risque d'être écrasé, ou à l'UEFI qui risque d'être reconfigurée

Ici, les partitions prévues pour Slackware sont sur le disque IDE : /dev/hdb, alors que les partitions de ma Debian sont sur le disque SATA : /dev/sda.

### **Configuration de la VM**

Étant donné mon architecture et mes disques, ma commande initiale est la suivante, mais il me faut encore paramétrer 2-3 trucs:

```
qemu-system-x86_64 -hdb /dev/hdb -cdrom
/home/smolski/Téléchargements/slackware.iso
```
#### **La mémoire**

Slackware est assez sobre et je ne croule pas sous la RAM, je vais donc allouer 512Mio de RAM. Je rajoute l'option -m 512Mio.

#### **Le CPU et le nombre de cœurs**

Ma machine supporte la virtualisation, je vais bien préciser à qemu qu'il doit utiliser les optimisations KVM pour ce genre de processeur, et lui demander de bien indiquer quel est mon CPU actuel. Je rajoute les options -enable-kvm -cpu host

#### **La carte graphique et le réseau**

La carte graphique par défaut (std) sera très bien supportée et suffisante pour réaliser une simple installation. De même, le réseau par défaut sera très bien supporté et suffisant pour réaliser une simple installation.

#### **Fin de la configuration**

Ma ligne de commande est prête :

```
qemu -enable-kvm -cpu host -m 512M -hdb /dev/hdb -cdrom
/home/smolski/Téléchargements/slackware.iso -boot d
```
-boot d permet d'indiquer à la VM de booter sur le cdrom virtuel

## **Installation de l'OS**

Les partitions destinées à l'installation de slackware doivent être démontées !

Je peux maintenant lancer l'installation via la commande ci-dessus:

```
qemu -enable-kvm -cpu host -m 512M -hdb /dev/hdb -cdrom
/home/smolski/Téléchargements/slackware.iso -boot d
```
Et dans la fenêtre qemu ouverte, le démarrage habituel de slackware se produit, tout pareil que depuis le live-DVD habituel.

Étonnant, non ?

 $\mathcal{L}$ 

Pour finir, une fois le système installé et la VM fermée, il me reste à indiquer à Grub de bien rajouter Slackware à la liste des systèmes.

Je commence par vérifier que GRUB\_DISABLE\_OS\_PROBER n'est pas à true dans /etc/default/grub, et je lance la détection et mise à jour:

update-grub

## **Liens**

Pour la suite, désignée davantage pour une slackware que pour Debian, vous pouvez consulter le Forum Debian-Facile ici :

<http://debian-facile.org/forum/viewtopic.php?id=2100>

Ou bien joindre le site Slackware en français de nos amis :

<http://www.slackware-fr.org/>

Dont les membres sont toujours ouverts à l'entraide pour l'utilisation de GNU/Linux sur nos PC.

## **Remerciements**

Merci au **captnfab** pour l'ensemble de cette oeuvre et à **Thom1** pour sa relecture attentive et ses corrections avisées, tous deux sur l'IRC, libre et indépendant !

[1\)](#page--1-0)

N'hésitez pas à y faire part de vos remarques, succès, améliorations ou échecs !

From: <http://debian-facile.org/> - **Documentation - Wiki**

Permanent link: **[http://debian-facile.org/doc:systeme:vm:qemu:tuto:installation\\_slackware](http://debian-facile.org/doc:systeme:vm:qemu:tuto:installation_slackware)**

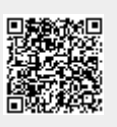

Last update: **14/08/2023 19:58**